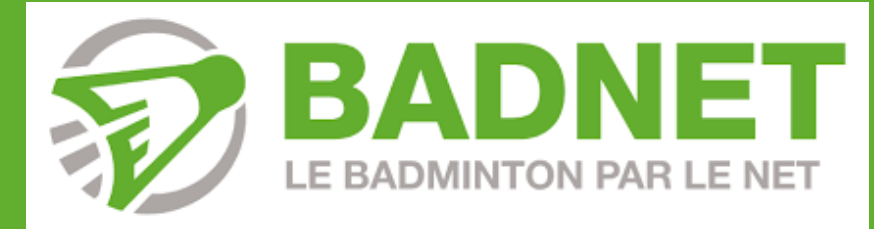

# **CREATION DE COMPTE + INSCRIPTIONS**

Cette **présentation** est à **destination** des **joueurs** et **licenciés** de **badminton** pour la **création d'un compte** et l'**inscription à des tournois**.

**N'hésitez pas à partager ce document !**

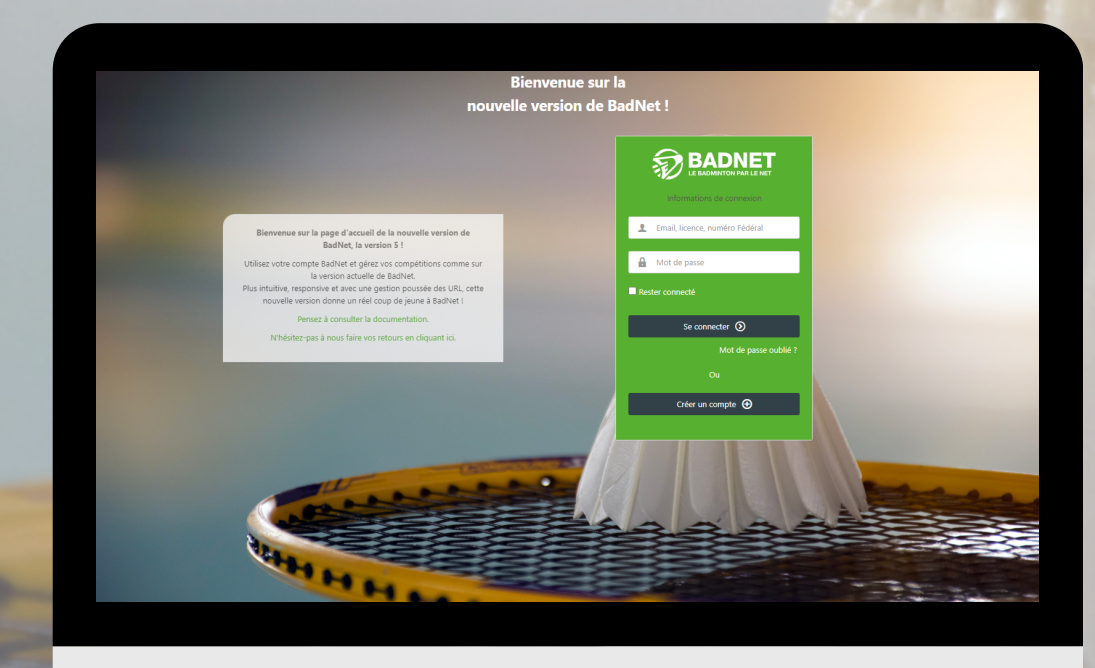

**1**

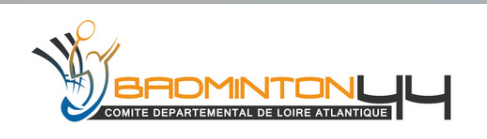

**Création d'un compte BadNet** et **mode d'emploi** pour s'**inscrire** à des **compétitions individuelles**.

Le **compte BadNet** sert également à se **connecter** sur **ebad** (application sur téléphone), afin de **gérer** vos **compétitions** depuis votre smartphone.

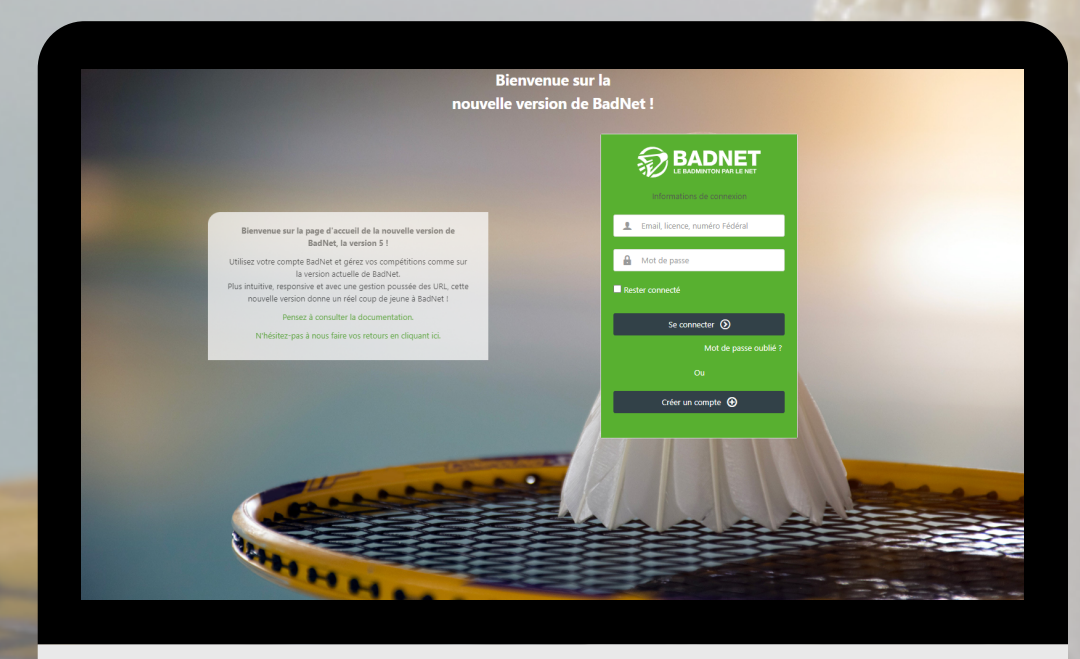

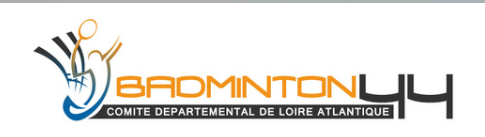

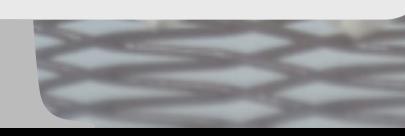

**2**

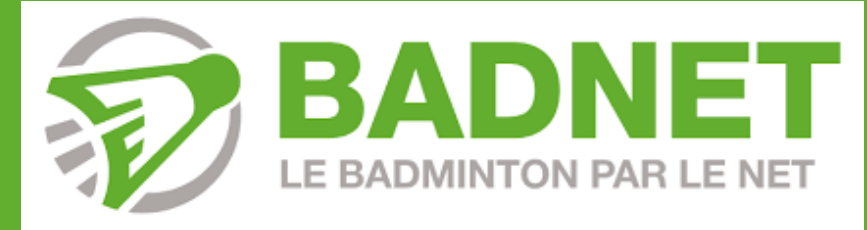

# **CREATION DE COMPTE + INSCRIPTION**

**Créez gratuitement votre compte joueur sur BadNet ! Inscrivez-vous aux compétitions, suivez vos convocations, payez en ligne, et consultez vos équipes d'interclub en un clic. Pour le créer, rendez-vous sur la page d'accueil de BadNet et cliquez sur "Créer un compte"**

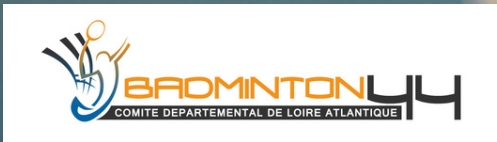

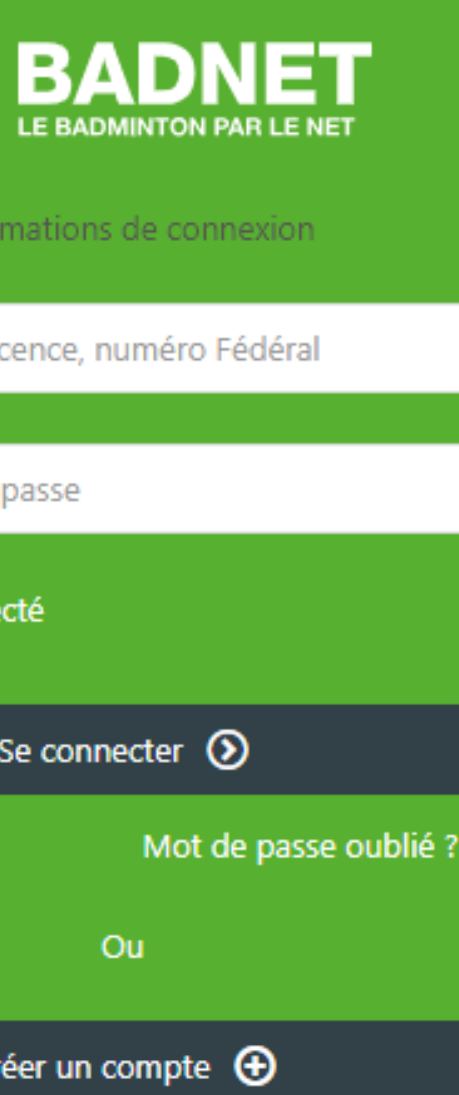

### **Bienvenue sur la** nouvelle version de BadNet!

### **Toutes les fonctionnalités dont vous avez besoin, à portée de clic !**

Bienvenue sur la page d'accueil de la nouvelle version de BadNet, la version 5!

Utilisez votre compte BadNet et gérez vos compétitions comme sur la version actuelle de BadNet.

Plus intuitive, responsive et avec une gestion poussée des URL, cette nouvelle version donne un réel coup de jeune à BadNet !

Pensez à consulter la documentation.

N'hésitez-pas à nous faire vos retours en cliquant ici.

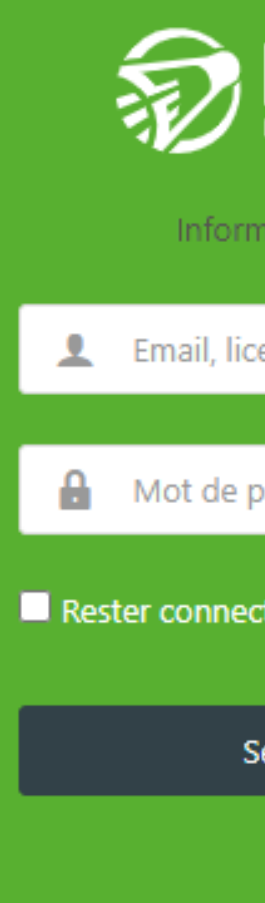

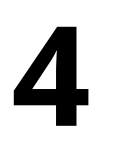

## **CREER UN COMPTE JOUEUR**

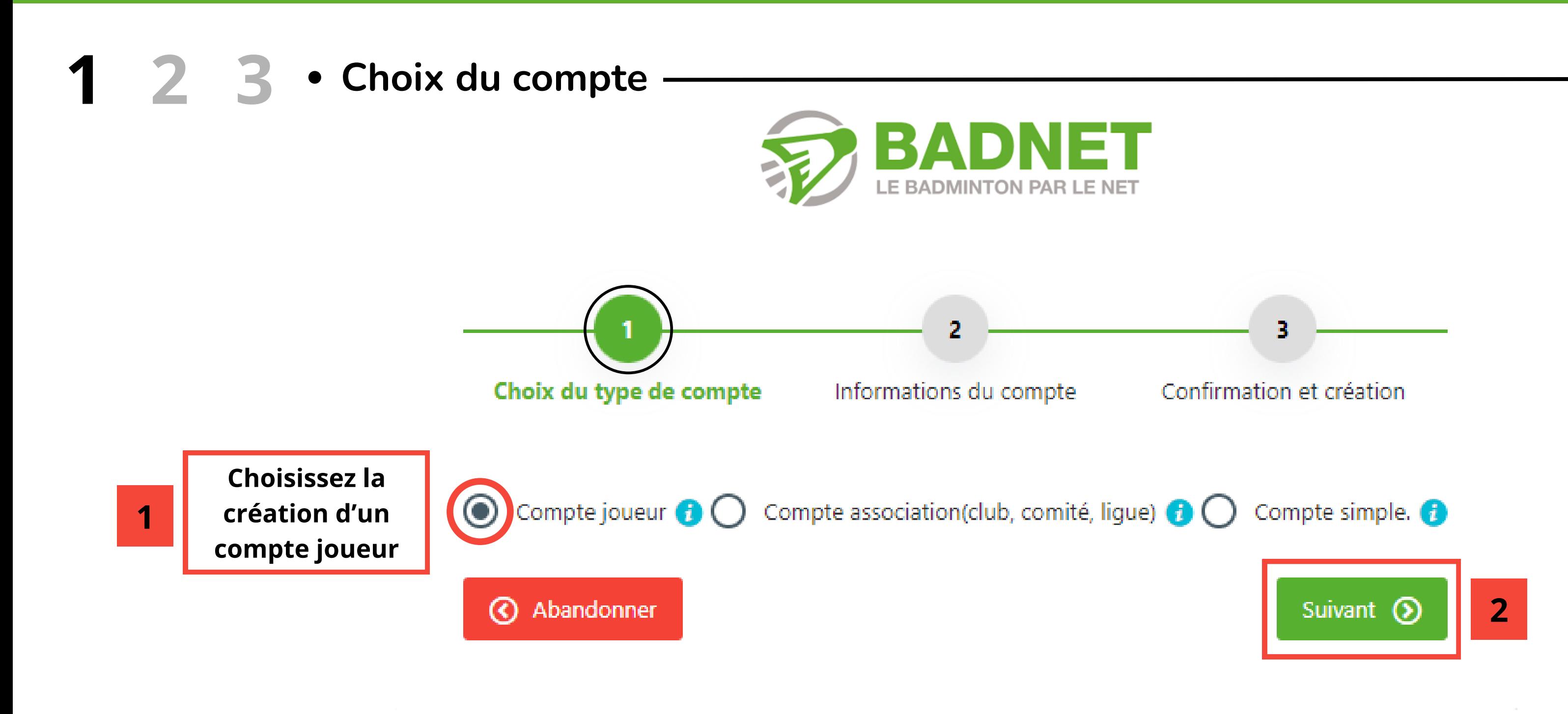

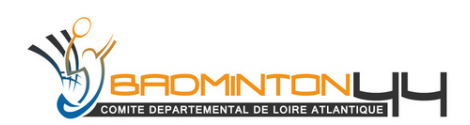

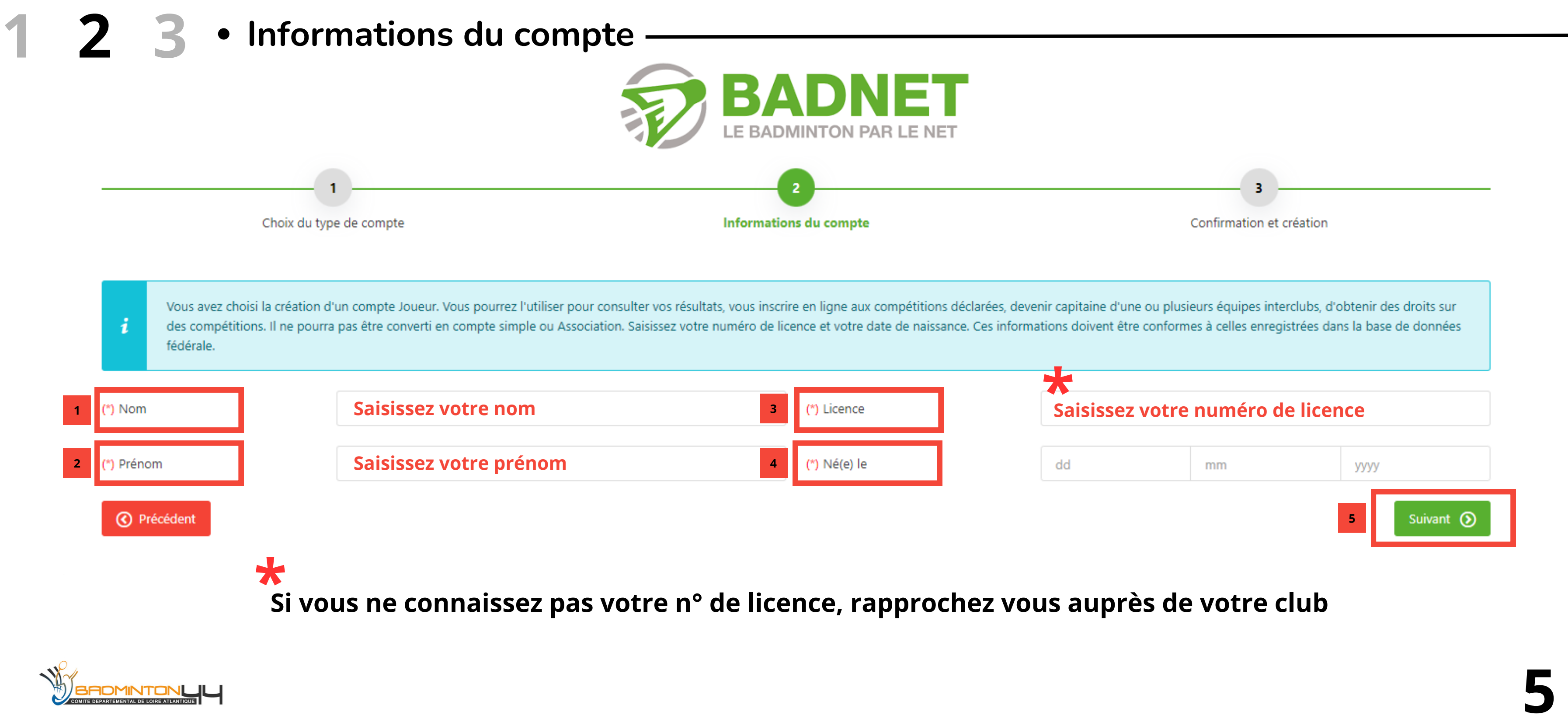

## **CREER UN COMPTE JOUEUR**

**FIDMINTONL** 

### **1 2 3 Confirmation et création**

Après avoir créé votre compte, **cliquez** sur le **lien reçu** par **mail** pour le valider dans les **3 jours**. Une fois validé, **connectez-vous sur BadNet** et/ ou ebad avec votre **numéro de licence** ainsi que votre **code** ;)

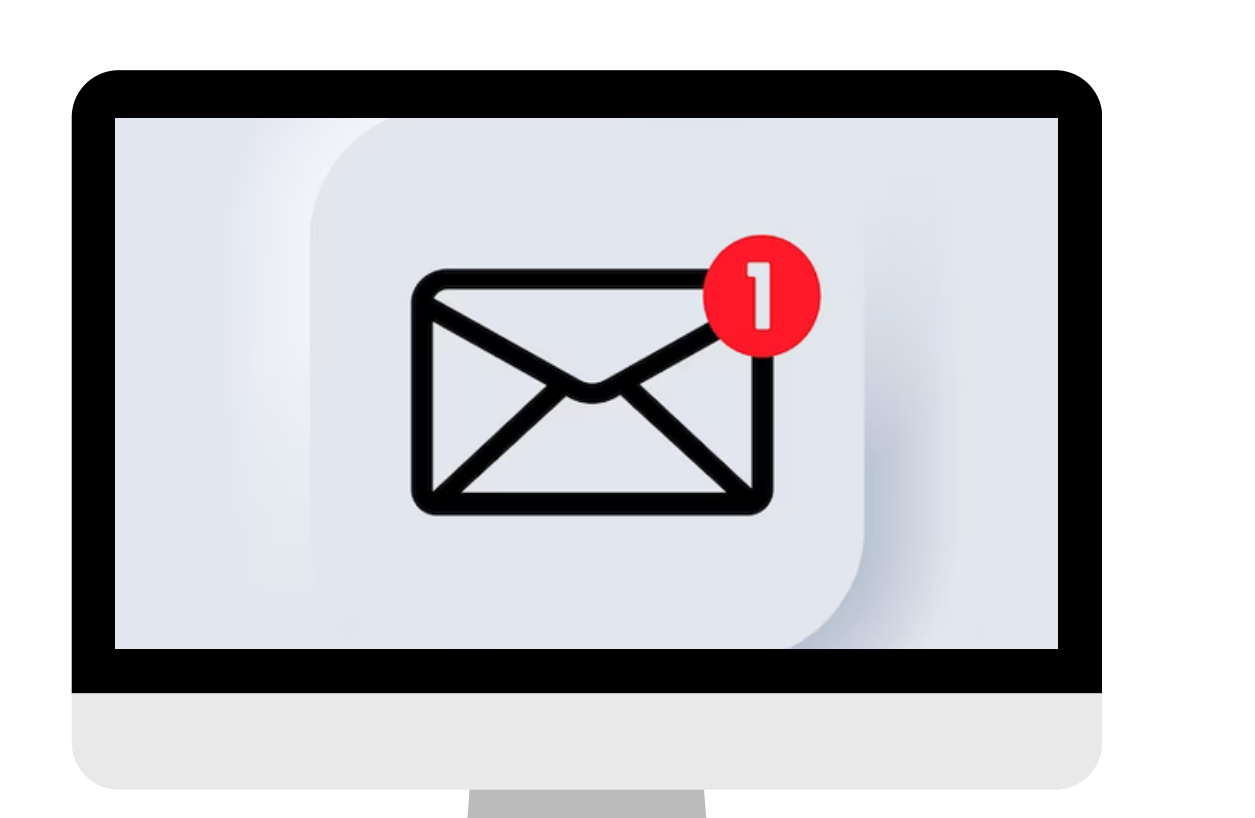

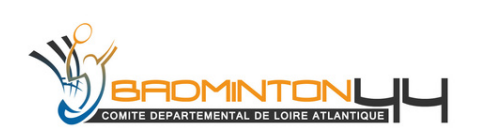

## **CREER UN COMPTE JOUEUR**

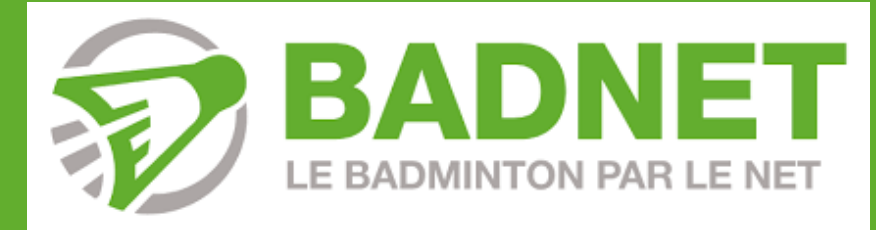

# **INSCRIPTION A UN TOURNOI**

**7**

Maintenant, bienvenue dans l'**univers BadNet** ! Découvrez le plaisir du badminton à **portée de clic**. BadNet, votre allié pour trouver tous les tournois, formations, interclubs, ou même stages que vous souhaitez.

Vous faites désormais partit de la communité bad, explorer votre passion à votre manière avec **BadNet**, **votre partenaire idéal** !

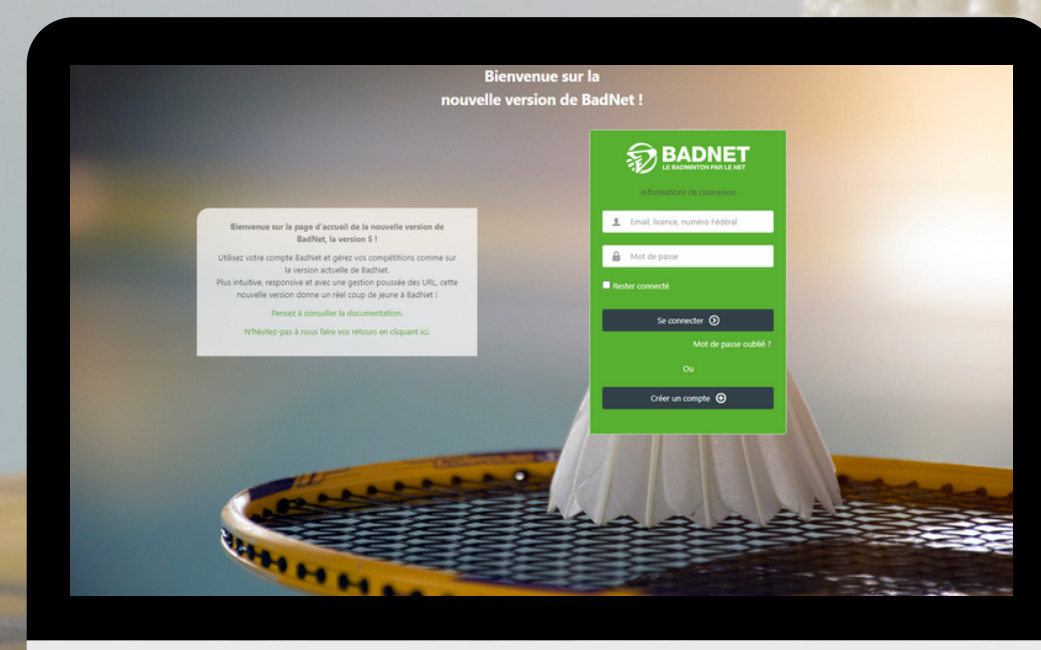

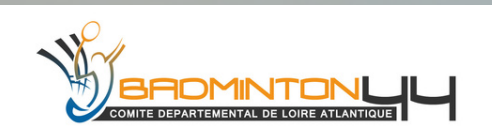

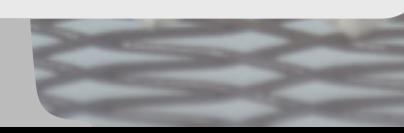

Dans le second encadré (droite - 2) - Choisissez la catégorie voulue, votre discipline, le classement et enfin le type du **tournoi (individuel, par équipe...)**

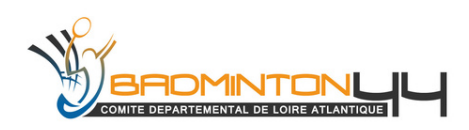

- 
- 
- 

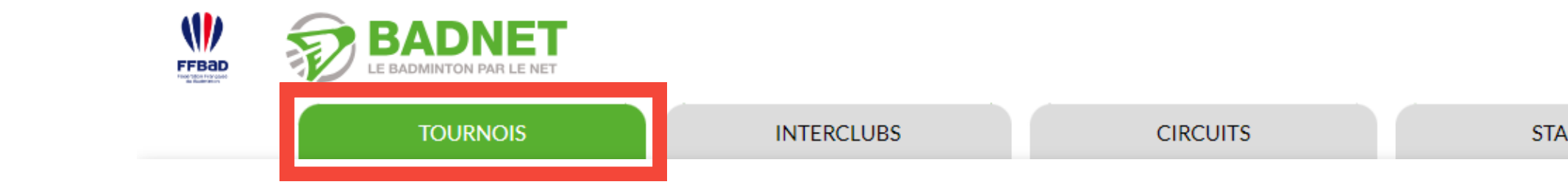

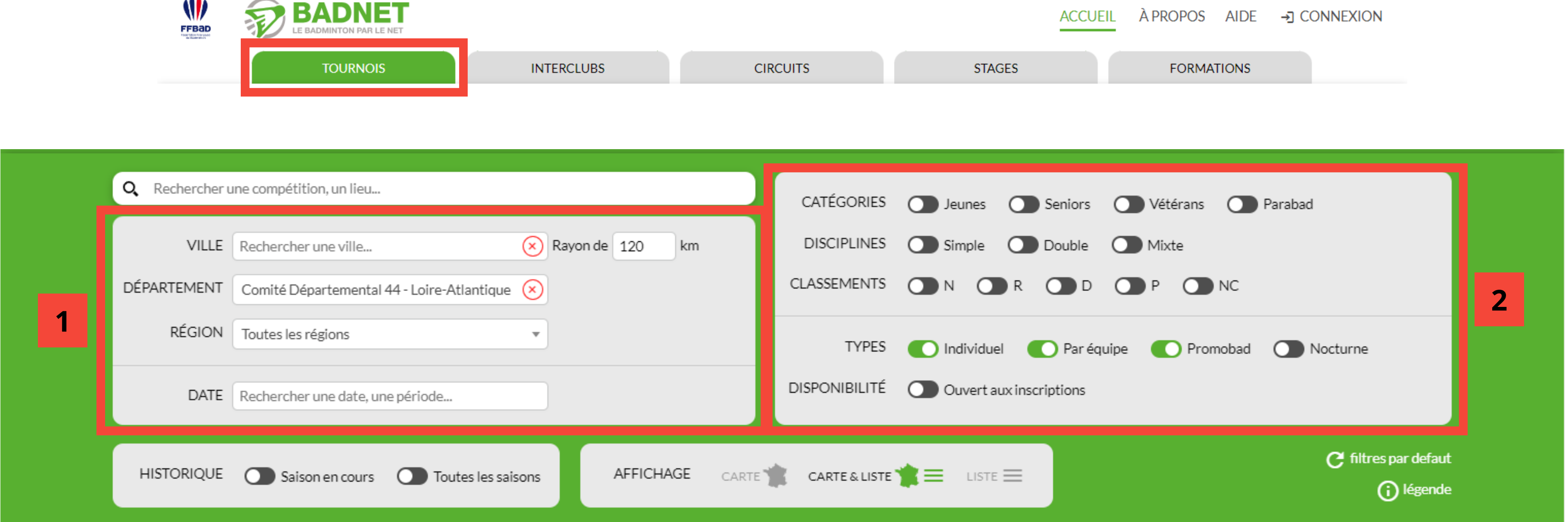

Dans le premier encadré (gauche - 1) - Choix de la localisation avec son rayon et la date voulue... Mais il n'est pas nécessaire de remplir tout les champs (si on connait le nom du tournoi par exemple cela peut suffire...

**Explorez, trouvez et jouez ! BadNet simplifie toutes vos recherches pour les interclubs, circuits, stages et formations. Trouver ce que vous cherchez n'a jamais été aussi simple.**

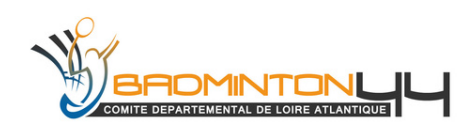

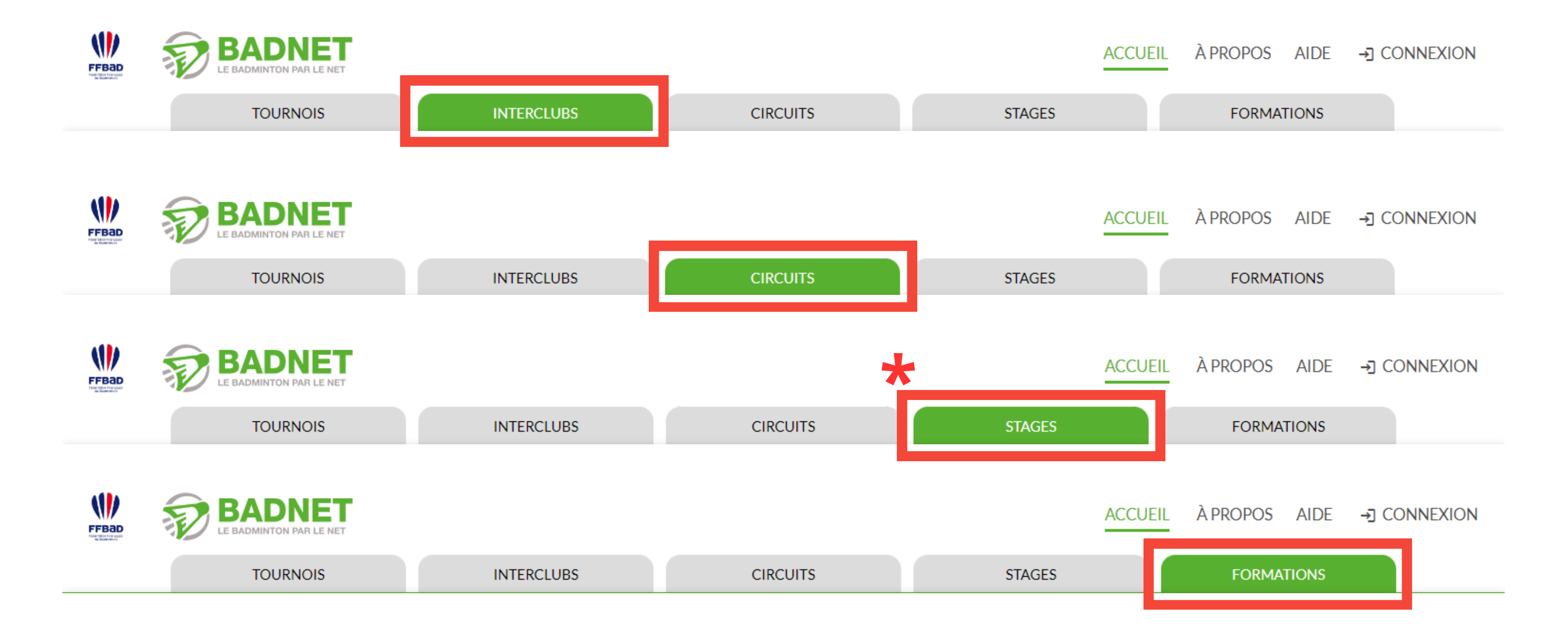

Dans le premier encadré (gauche - 1) - Pour les stages, choisissez la localisation du stage, avec un rayon **et la date voulue.**

Dans le second encadré (droite - 2) - Choisissez au choix le champ, catégorie, votre discipline et le **classement souhaité.**

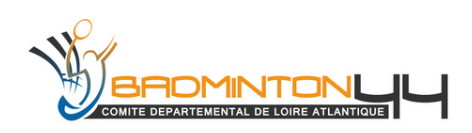

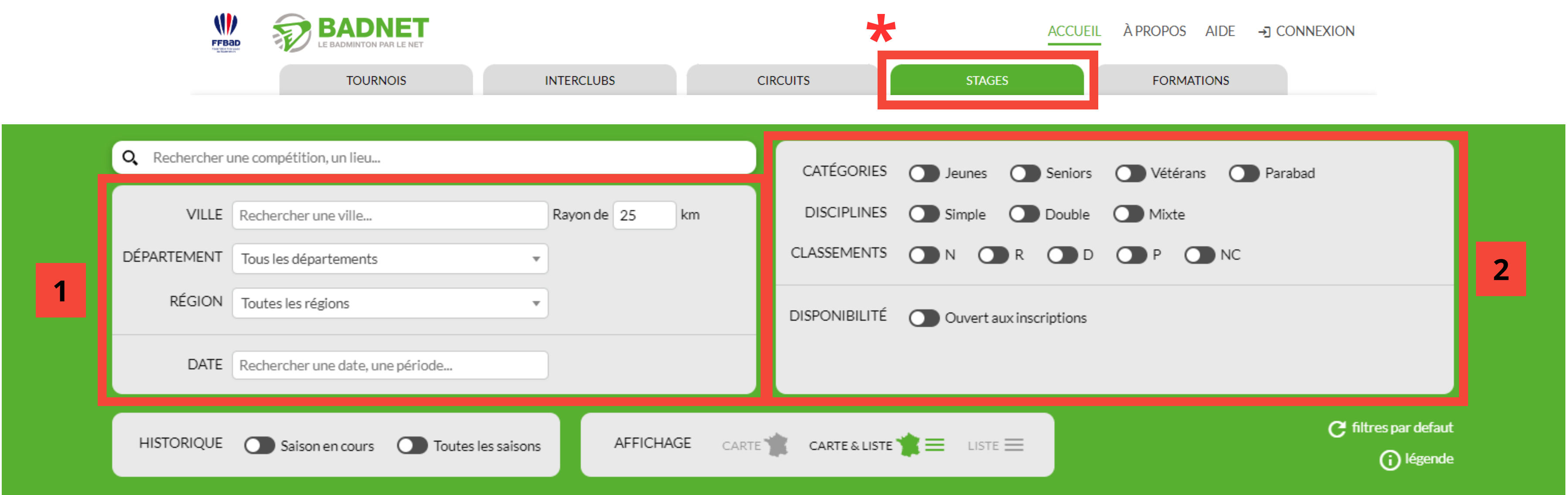

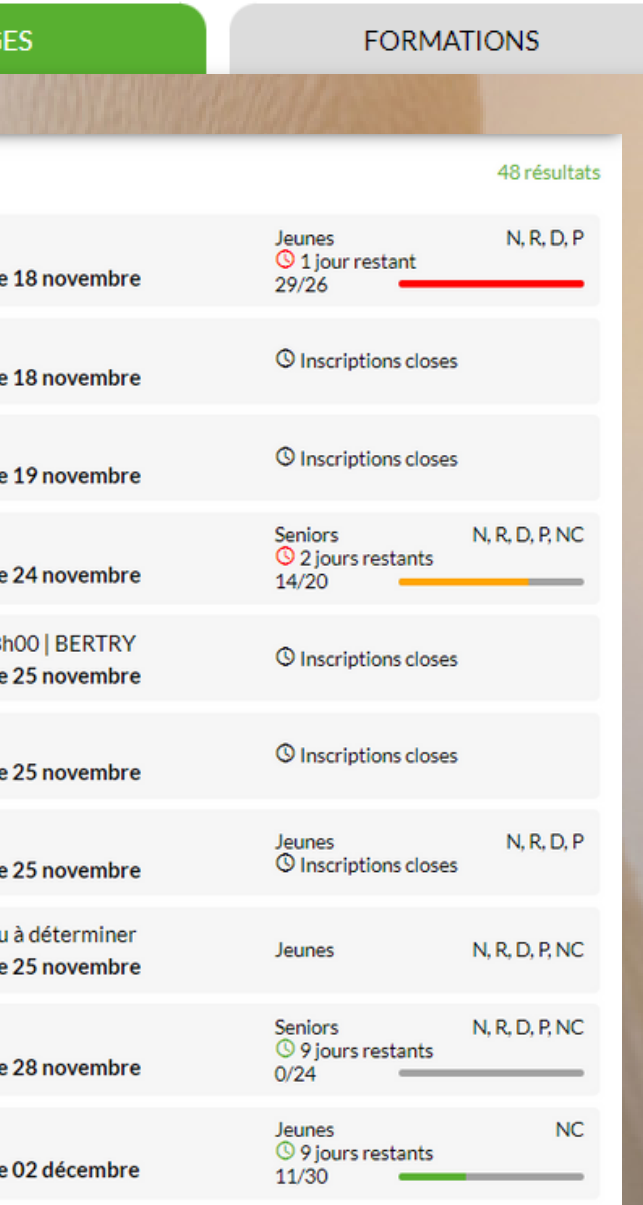

 $12344$ 

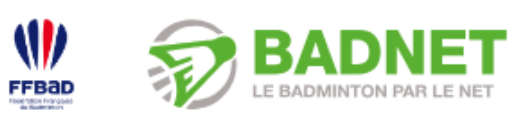

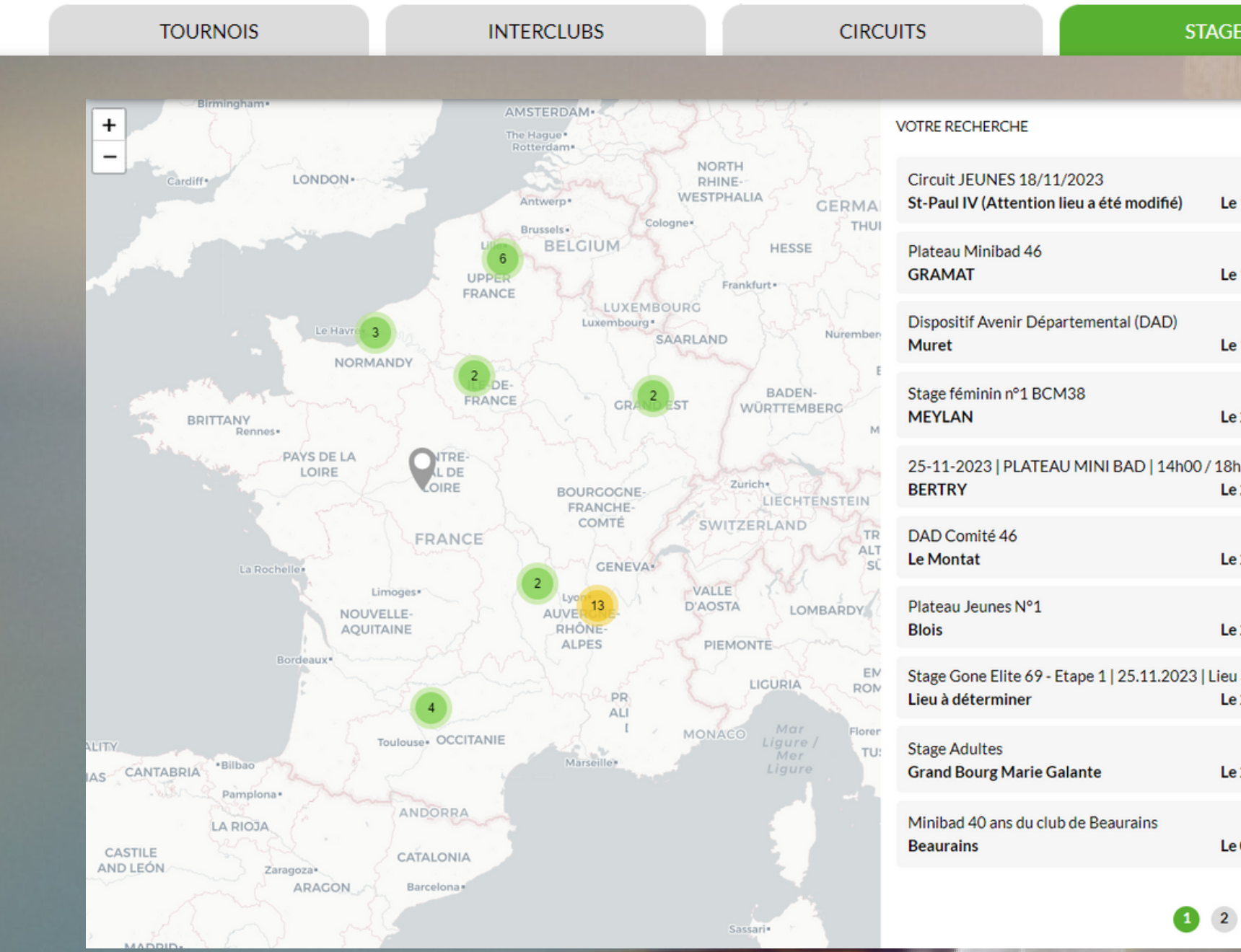

### **Sous la fenêtre précédente, une carte de la France avec tous les stages disponibles sera affichée.**

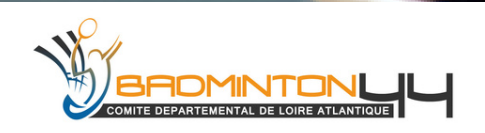

### **ACCUEIL** A PROPOS AIDE → CONNEXION

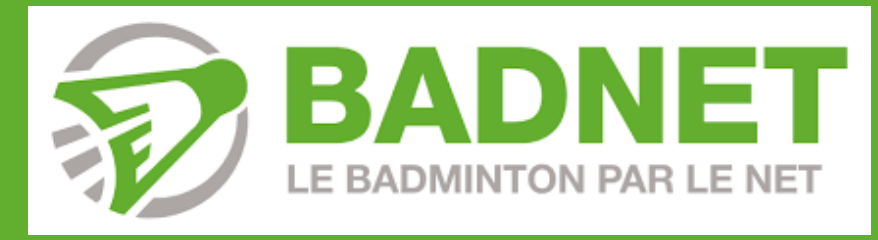

## **PAIEMENT EN LIGNE**

**12**

- **Paiement en ligne obligatoire ou en option.**
- **Frais pris en charge par l'organisateur/ lui (2.9%).**
- **Frais laissés aux joueurs (3.9%).**

**OMINTONLILL** 

**Payez en ligne facilement pour toutes les compétitions sur BadNet !**

**L'organisateur a les choix suivants :**

**Les remboursements, si nécessaires, sont automatiques sur votre compte. Aucune action requise de votre part. Notez que les frais bancaires ne sont pas remboursables, car prélevés lors du paiement.**

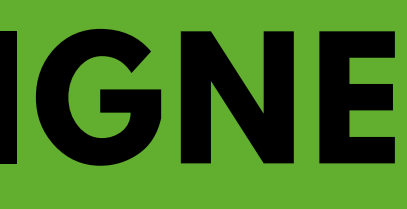

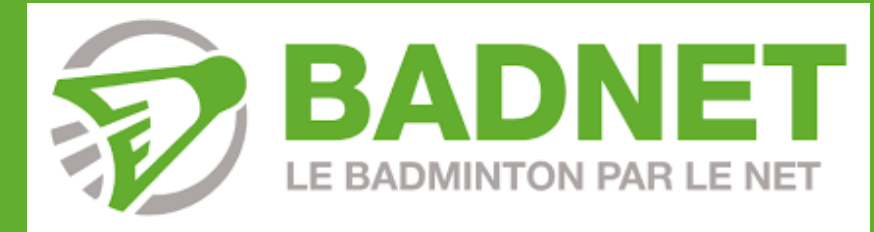

## **LIENS ET CONTACTS**

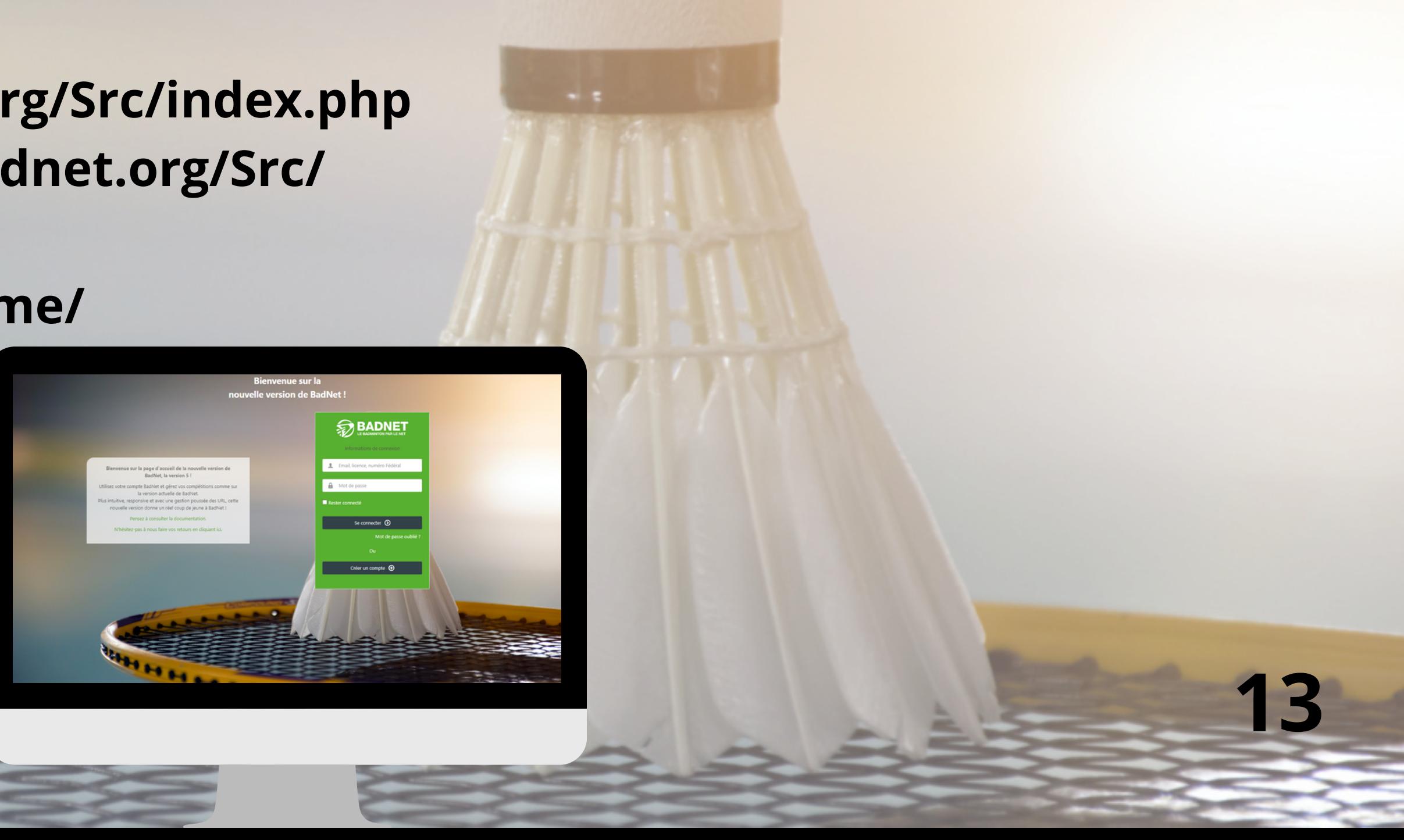

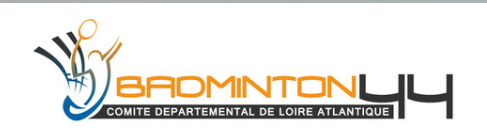

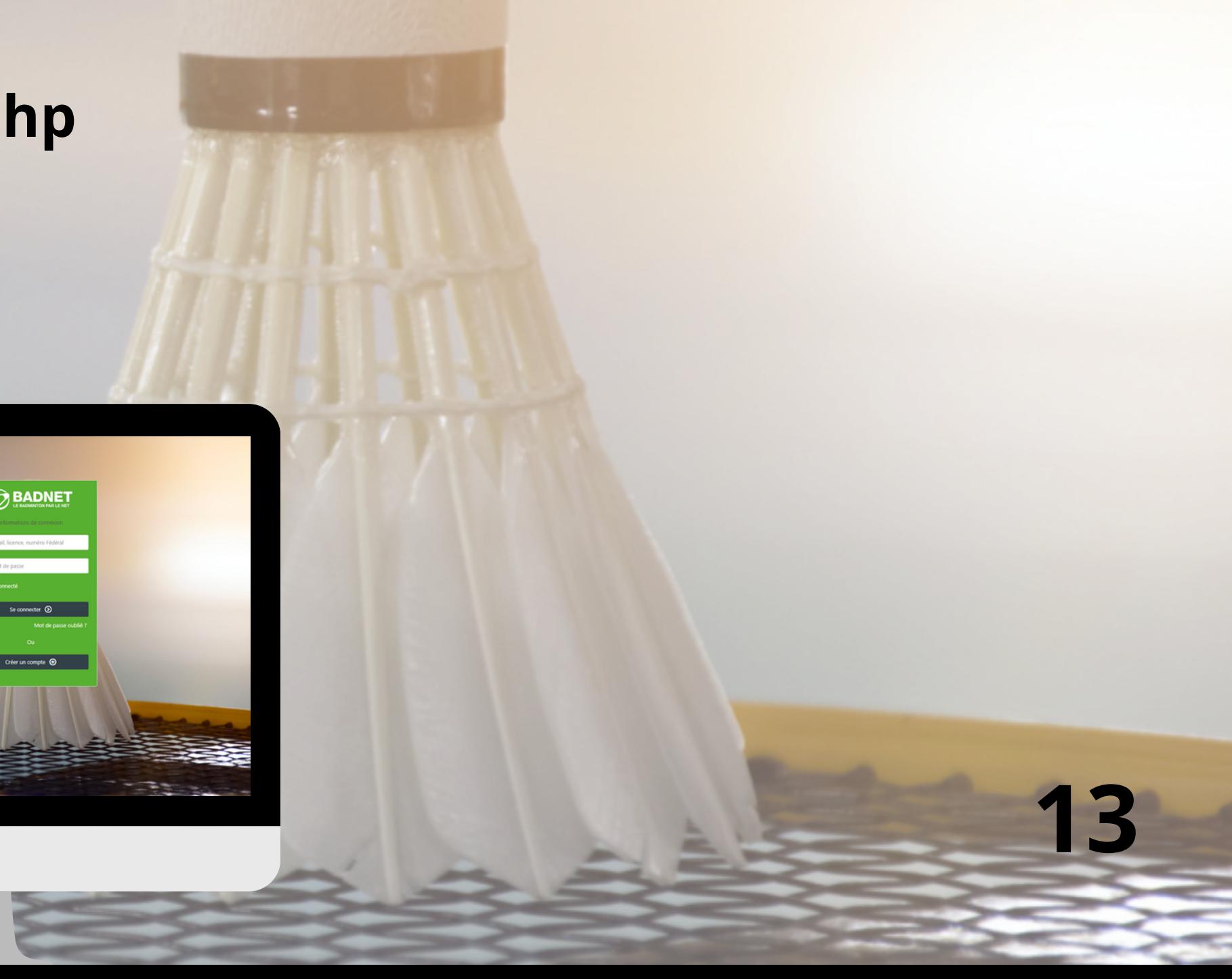

**Contacts : permanance@codep44-badminton.fr / franck@codep44-badminton.fr / noa@codep44-badminton.fr**

**BadNet : https://www.badnet.org/Src/index.php Test de BadNet : https://test.badnet.org/Src/ Ebad : http://ebad.fr/ ScorBad : https://scorbad.fr/home/**